# Actualización del software del televisor

Philips mejora continuamente sus productos. Para asegurarse de que el televisor está actualizado con los arreglos y características más recientes, le recomendamos encarecidamente que actualice el televisor con el software más reciente. Puede conseguir actualizaciones de software a través de su distribuidor o en [www.philips.com/support](http://www.philips.com/support).

## Qué necesita

Antes de actualizar el software del televisor, asegúrese de que tiene lo siguiente:

- Una unidad flash USB vacía con 256 MB de espacio libre. La unidad flash USB debe tener formato FAT o DOS y la protección contra escritura desactivada. No use una unidad USB de disco duro para la actualización de software.
- Un PC con acceso a Internet.
- Una utilidad de archivo que admita el formato de archivo ZIP (por ejemplo, WinZip® para Microsoft® Windows® o Stufflt® para Macintosh®).

# Paso 1: comprobar la versión actual del software del televisor

Antes de actualizar el software del televisor, compruebe la versión actual del mismo. Si la versión del software del televisor coincide con el archivo de actualización más reciente situado en [www.philips.com/support,](http://www.philips.com/support) no es preciso que actualice el software.

1 Pulse  $\hat{\mathbf{r}}$  en el control remoto.<br>2 Seleccione **[Configuración]** >

Seleccione [Configuración] > [Actualizaciones de software] > [Información actual del software] y, a continuación, pulse OK. Se muestra la versión del software actual.

## Paso 2: descargar el software más reciente

#### Precaución

- No instale una versión de software anterior a la versión actual instalada en su producto. Philips no se hará responsable de los problemas provocados al instalar una versión de software anterior.
- 1 Insertar la memoria USB en un puerto USB de su PC.
- $2$  Desde el PC, visite [www.philips.com/](http://www.philips.com/support) [support.](http://www.philips.com/support)
- $3$  Busque su producto y encuentre el software y los controladores disponibles para su televisor.
	- » El software está disponible en un archivo zip.
- 4 Si la versión del software es posterior a la de su televisor, haga clic en el enlace de actualización de software.
- $5$  Acepte el contrato de licencia y guarde el archivo ZIP en la unidad flash USB.
- **6** Mediante la utilidad de archivos, extraiga 'autorun.upg' al directorio raíz de la memoria USB.
- 7 Desconecte la unidad Flash USB del PC.

## Paso 3: actualizar el software del televisor

### Advertencia

- Durante la actualización de software, no desconecte el televisor ni quite la memoria USB..
- Si se produce un descenso de la alimentación eléctrica durante la actualización, no extraiga el dispositivo de memoria USB del televisor. El televisor seguirá con la actualización en cuanto se restablezca la alimentación eléctrica.
- Si se produce un error durante la actualización, reintente el procedimiento. Si se vuelve a producir el error, póngase en contacto con el servicio de atención al cliente de Philips.

1 Encienda el televisor y conecte la unidad flash USB que contiene la actualización de software al conector USB del televisor.

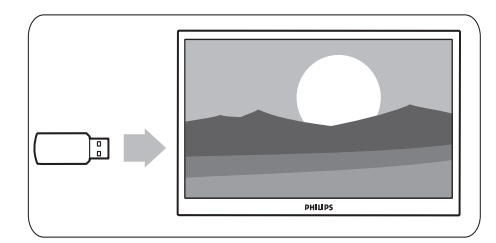

 $2$  El televisor se apagará y la pantalla se quedará en negro durante 10 segundos.

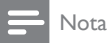

- No utilice el mando a distancia.
- No quite la unidad flash USB del televisor.
- No utilice el interruptor de encendido del televisor.

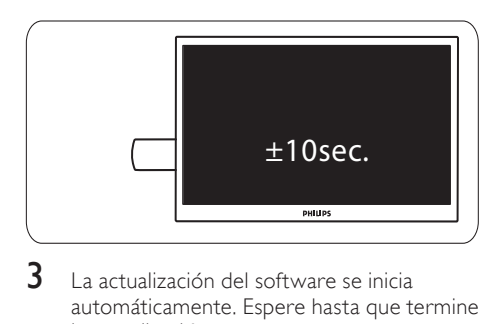

- $3$  La actualización del software se inicial automáticamente. Espere hasta que termine la actualización.
	- » Aparecerá un mensaje de notificación en la pantalla cuando el proceso haya terminado.

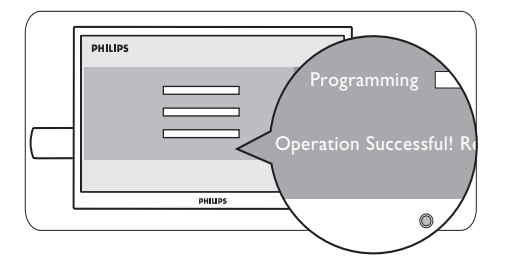

4 Desconecte la memoria USB del TV.

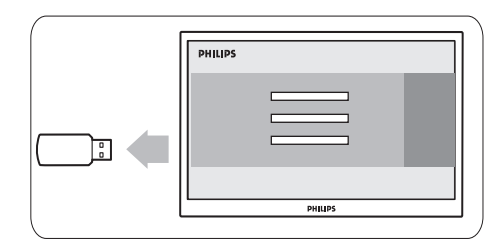

 $5$  Pulse  $\phi$  en el mando a distancia.

#### Nota

• No pulse  $\Phi$  dos veces ni utilice el interruptor de encendido del televisor.

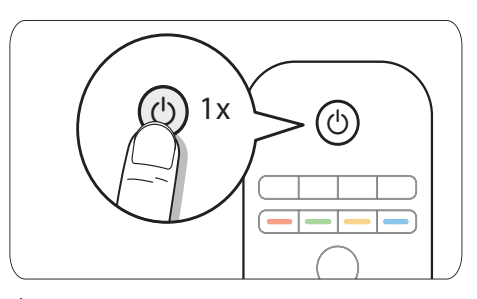

 $6$  El televisor se apagará y la pantalla se quedará en negro durante 10 segundos. Por favor, espere.

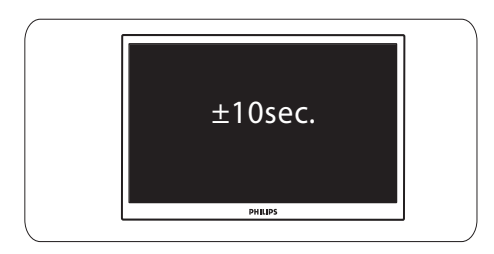

7 El televisor se vuelve a encender. El software del televisor ya está actualizado.

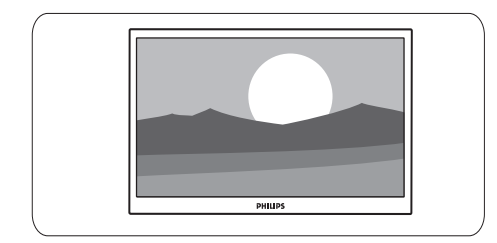

### Nota

• Para evitar actualizaciones fortuitas del software del televisor, elimine el archivo 'autorun.upg' de la unidad flash USB.